# **openCRX Installation Guide for Tomcat 6**

Version 2.3

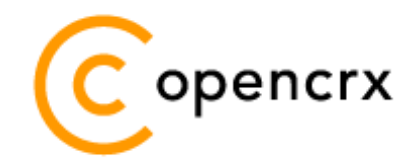

[www.opencrx.org](http://www.opencrx.org/)

#### **License**

The contents of this file are subject to a BSD license (the "License"); you may not use this file except in compliance with the License. You may obtain a copy of the License at<http://www.opencrx.org/license.htm>

**Copyright** 2008 © CRIXP Corp. All rights reserved.

# **Table of Contents**

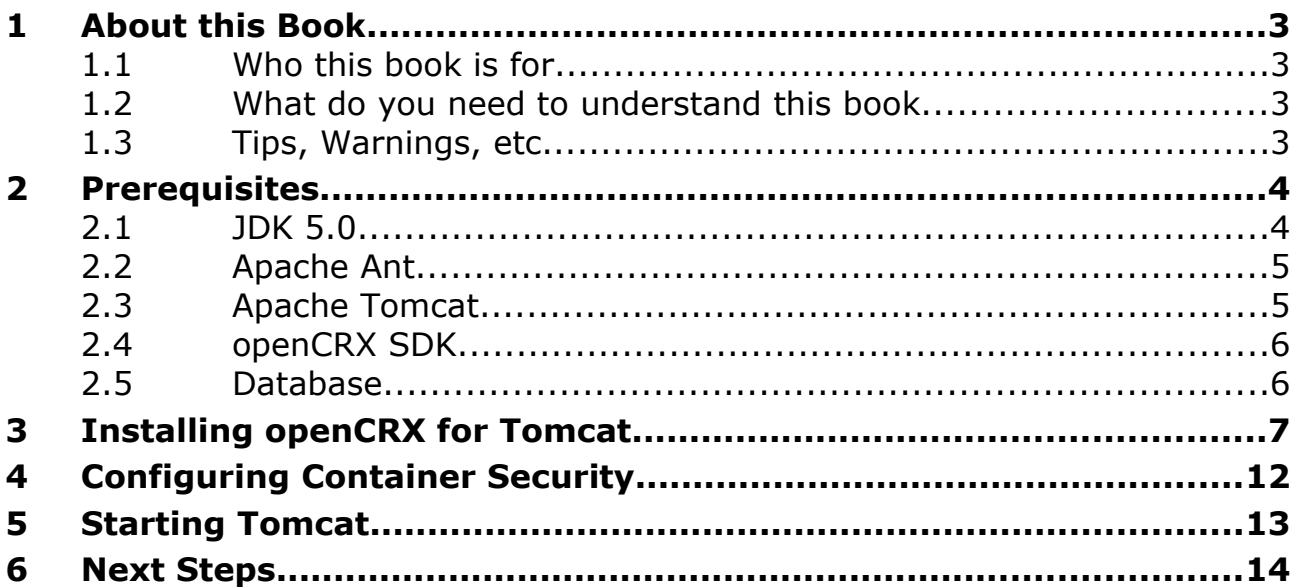

# **List of Figures**

# **List of Listings**

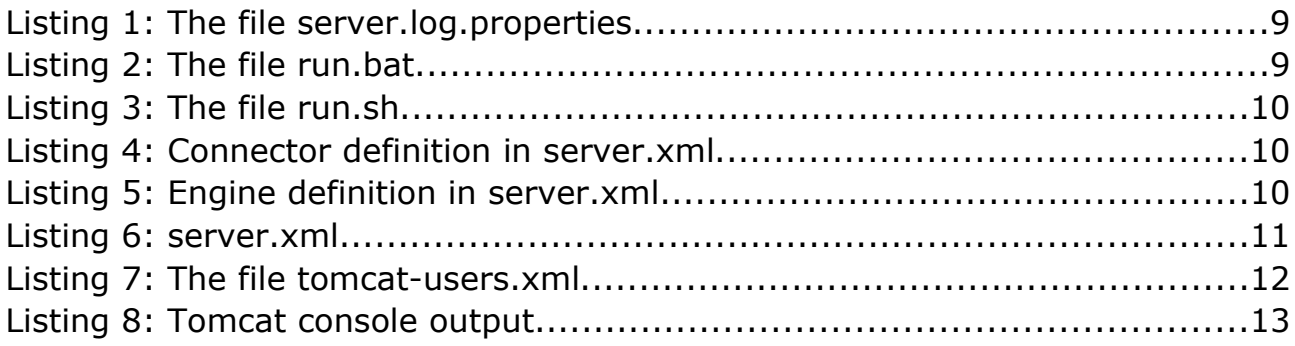

# <span id="page-2-3"></span>**1 About this Book**

[openCRX](http://www.opencrx.org/) is the leading open source CRM enterprise suite. openCRX is based on the [openMDX](http://www.openmdx.org/) application framework, an open source application framework based on the OMG's model driven architecture [\(MDA\)](http://www.omg.org/mda/) standards, delivering maximum openness, standards compliance and a state-of-the-art componentbased architecture.

This book describes the installation of openCRX for [Apache Tomcat.](http://tomcat.apache.org/)

#### <span id="page-2-2"></span>**1.1 Who this book is for**

The intended audience are openCRX administrators and system administrators who either want to install openCRX manually (for whatever reason) or want to install openCRX on platform not supported by our [openCRX Server installer.](http://www.opencrx.org/server.htm)

#### <span id="page-2-1"></span>**1.2 What do you need to understand this book**

This book describes the manual installation of openCRX for Apache Tomcat. The book assumes that you are familiar with the Tomcat management and administration.

## <span id="page-2-0"></span>**1.3 Tips, Warnings, etc.**

We make use the following pictograms:

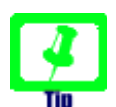

Information provided as a "Tip" might be helpful for various reasons: time savings, risk reduction, etc.

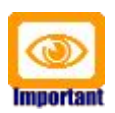

You should carefully read information marked with "Important". Ignoring such information is typically not a good idea.

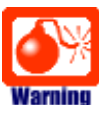

Warnings should not be ignored (risk of data loss, etc.)

# <span id="page-3-1"></span>**2 Prerequisites**

As a first step select the openCRX version you want to install. Based on the published version compatibility information you can determine the appropriate versions of [openMDX,](http://www.openmdx.org/) [Tomcat,](http://tomcat.apache.org/) and [Java JDK:](http://java.sun.com/)

<http://www.opencrx.org/faq.htm#versioncompatibility>

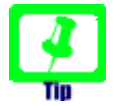

Write down the version numbers of the software packages you have chosen to install – this may be helpful in the future in case you require support or want to file a bug report:

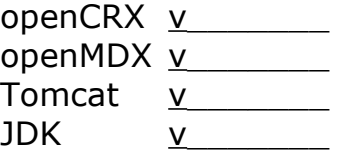

## <span id="page-3-0"></span>**2.1 JDK 5.0**

Install the Sun Java JDK 5.0, available from the following site:

[http://java.sun.com/javase/downloads/index\\_jdk5.jsp](http://java.sun.com/javase/downloads/index_jdk5.jsp)

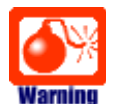

If you deploy openCRX on Sun's JVM you might run into a problem that is mind-boggling (but specific to the Sun JVM). It's the dreaded

#### **PermGen OutOfMemoryError**

Lots of people have been struggling with this error (which is by the way not related to openCRX – any application could trigger it) and as of today we have not come across a solution other than to avoid Sun's JVM (JVMs by Oracle/BEA and IBM are – by construction – not prone to this error). Do a Google search if you want to convince yourself or drop us a line if you have a solution. But be aware that increasing the memory allocated for the permanent generation is a bogus solution – it will only postpone the problem:

- <http://my.opera.com/karmazilla/blog/2007/03/13/good-riddance-permgen-outofmemoryerror>
- <http://my.opera.com/karmazilla/blog/2007/03/15/permgen-strikes-back>
- <http://crashingdaily.wordpress.com/2007/02/04/crashing-tomcat/>

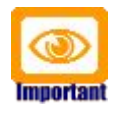

It is not sufficient to have a Java Runtime Environment (JRE) only. The full-blown JDK is required to run openCRX.

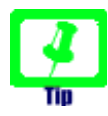

Don't forget to set the **environment variable** JAVA\_HOME. It should point to the installation directory of your JDK, e.g.  $D:\langle Java\right\backslash \frac{d}{k1.5.0}$ on Windows or /opt/Java/jdk1.5.0 on Linux.

#### <span id="page-4-1"></span>**2.2 Apache Ant**

Download **Ant 1.7** from<http://ant.apache.org/bindownload.cgi>

This guide is based on Ant v1.7.1:

**<http://apache.zone-h.org/ant/binaries/apache-ant-1.7.1-bin.zip>** (Windows)

**<http://apache.zone-h.org/ant/binaries/apache-ant-1.7.1-bin.tar.gz>** (Linux)

Install Apache Ant by expanding the downloaded file to a directory of your choice.

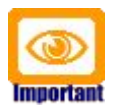

Don't forget to set the **environment variables** ANT\_HOME and ANT OPS as follows:

- **ANT\_HOME** should point to the installation directory of Ant, e.g. [D:\apache-ant-1.7.1](file:///D:/apache-ant-1.7.1) on Windows or /opt[/apache-ant-1.7.1](file:///D:/apache-ant-1.7.1) on Linux.
- **ANT\_OPS** should be set to **-Xmx512m** so that enough memory can be allocated to compile openCRX during the installation of the openCRX SDK.

## <span id="page-4-0"></span>**2.3 Apache Tomcat**

Download **Tomcat 6.0.14** from [http://archive.apache.org/dist/tomcat/tomcat-](http://archive.apache.org/dist/tomcat/tomcat-6/v6.0.14/bin/)[6/v6.0.14/bin/](http://archive.apache.org/dist/tomcat/tomcat-6/v6.0.14/bin/)

This guide is based on Tomcat v6.0.14:

**<http://archive.apache.org/dist/tomcat/tomcat-6/v6.0.14/bin/apache-tomcat-6.0.14.zip>** (Windows)

```
http://archive.apache.org/dist/tomcat/tomcat-6/v6.0.14/bin/apache-tomcat-6.0.14.tar.gz (Linux)
```
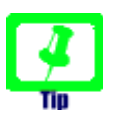

If you want to deploy openCRX on a Tomcat version different from Tomcat v6.0.14, you must build matching files **catalina.jar** and **openmdx-tomcat.jar** as follows:

- <span id="page-4-2"></span>● download the desired Tomcat binary, e.g. **apache-tomcat-6.0.18.zip** (or apache-tomcat-6.0.18.tar.gz on Linux) and expand it to a directory of your choice, e.g. D:\apache-tomcat-6.0.18 on Windows or /opt/apache-tomcat-6.0.18 on Linux
- download and install the [openMDX SDK](http://www.openmdx.org/sdk.htm)
- copy the following files from the directory TOMCAT\_HOME\**lib** to the openMDX SKD directory <SDK Install Dir>**\openmdx-2.3.0\apache\jre-1.5\tomcat\lib** (overwrite existing files): catalina.jar, jasper.jar, jasper-el.jar, jasper-jdt.jar, jsp-api.jar,

servlet-api.jar, tomcat-coyote.jar

- copy the file **tomcat-juli.jar** from the directory TOMCAT\_HOME\**bin** to the openMDX SKD directory <SDK\_Install\_Dir>**\openmdx-2.3.0\apache\jre-1.5\tomcat\lib** (overwrite the existing file)
- open a shell an change to the directory <SDK\_Install\_Dir>**\openmdx-2.3.0\tomcat**
- run **ant clean** and then run **ant deliverables**
- the above will build the files **catalina.jar** and **openmdxtomcat.jar** suitable for your Tomcat version in the directory <SDK\_Install\_Dir>**\openmdx-2.3.0\tomcat-6\tomcat\lib**

#### <span id="page-5-1"></span>**2.4 openCRX SDK**

Download and install **openCRX SDK**:<http://www.opencrx.org/sdk.htm> Installation instructions are also available from the above website.

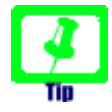

If your platform is not supported by the [openCRX SDK Installer,](http://www.opencrx.org/sdk.htm) you can install the openCRX SDK on one of the supported platforms and then copy the required files to your target platform.

#### <span id="page-5-0"></span>**2.5 Database**

Please note that you **must set up the openCRX database** as described in the respective openCRX database installation guide **before you continue**. For example, if you want to install openCRX for PostgreSQL you must first install PostgreSQL and the matching openCRX database definitions.

Database installation guides for the supported database management systems are available from<http://www.opencrx.org/documents.htm>

You will also need **datasource configuration files**. Sample data source configurations for various database management systems are contained in the openCRX SDK in the directory

<SDK\_Install\_Dir>**\opencrx-2.3.0\core\src\connector\openmdx-2**

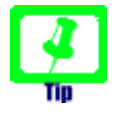

Please remember that you will also need a **JDBC driver** appropriate for your database management system (please refer to the relevant DB installation guide for additional information).

Once you have successfully installed the database you are ready to continue with the Tomcat setup.

# <span id="page-6-0"></span>**3 Installing openCRX for Tomcat**

In a first step, install Apache Tomcat by expanding the downloaded file **apache-tomcat-6.0.14.zip** (or **apache-tomcat-6.0.14.tar.gz** respectively) to a directory of your choice, e.g. D:\apache-tomcat-6.0.14 on Windows or /opt/apache-tomcat-6.0.14 on Linux. For the remainder of this document we assume that TOMCAT HOME points to the Tomcat installation directory, e.g. **TOMCAT\_HOME[=D:\apache-tomcat-6.0.14](file:///D:/apache-tomcat-6.0.18)**

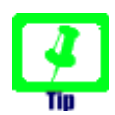

On Windows, avoid paths that contain blanks (e.g. the famous [C:\Program](file:///C:/Program) File\...) as there are all kinds of pitfalls down the road...

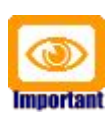

Make sure that you added JAVA\_HOME to your system environment variables as Tomcat needs the JDK to compile JSPs, e.g. JAVA\_HOME=D:\Java\jdk1.5.0 on Windows or JAVA\_HOME=/opt/Java/jdk1.5.0 on Linux.

Next you must **create several directories** in the Tomcat directory structure:

- create the directory TOMCAT\_HOME\**deployment-units**
- create the directory TOMCAT\_HOME\**staging-area**
- create the directory TOMCAT\_HOME\conf\**Catalina\localhost**

Now we **add the openMDX Lightweight Container** to Tomcat by copying several files from the openCRX SDK to the Tomcat directory structure:

- copy the file **tomcat-juli.jar** from the openCRX SDK installation directory <SDK\_Install\_Dir>**\opencrx-2.3.0\opt\openmdx-2.3.0\jre-1.5\core\lib** to the Tomcat directory TOMCAT\_HOME**\bin** (overwrite the existing file)
- copy the two files **catalina.jar** and **openmdx-tomcat.jar** from the openCRX SDK installation directory <SDK\_Install\_Dir>**\opencrx-2.3.0\ opt\openmdx-2.3.0\tomcat-6\tomcat\lib** to the Tomcat directory TOMCAT\_HOME**\lib** (overwrite the existing file catalina.jar)

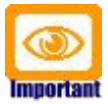

Please note that the included files are version-specific, i.e. if you want to run [openCRX on a Tomcat version different from Tomcat](#page-4-2) [v6.0.14](#page-4-2) you need to go back to chapter [2.3](#page-4-0) [Apache Tomcat](#page-4-0) and build matching files catalina.jar and openmdx-tomcat.jar.

Next we copy the **openCRX deployment descriptors** to the Tomcat directory structure and adapt them as required:

- copy the files
	- **opencrx-core-CRX.xml**
	- **opencrx-ical-CRX.xml**
	- **opencrx-imap-CRX.xml**
	- **opencrx-rest-CRX.xml** and
	- **opencrx-vcard-CRX.xml**

from the openCRX SDK installation directory <SDK\_Install\_Dir>**\opencrx-2.3.0\core\src\connector\tomcat-6** to the Tomcat directory TOMCAT\_HOME**\conf\Catalina\localhost**

● open the copied files (with the exception of openCRX-imap-CRX.xml, which does not require any changes) so that you can **adapt the realm entry of your database**; all XML files contain sample entries for all supported databases, i.e. make sure that only the entry for your database is active and all the other entries are commented out; for example, if you are going to use PostgreSQL, only the respective entry should be active - you must at least adapt the following parameters: connectionURL, connectionName and connectionPassword

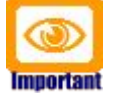

Verify all the relevant information for correctness, e.g. ensure that the connection url – in particular the **database name** – the **user name**, and the **password** match with your installation.

A simple copy/paste of our sample files will typically not work, i.e. it is expected that you will have to adapt some of the parameters.

Next we copy the **datasource configuration files** to the Tomcat directory structure and adapt them as required. Sample files for various database management systems are contained in the openCRX SDK in the directory <SDK\_Install\_Dir>**\opencrx-2.3.0\core\src\connector\openmdx-2**:

- copy the appropriate directory (e.g. **postgresql-8.rar**) to the Tomcat directory TOMCAT\_HOME**\deployment-units**
- open the file **ra.xml** in the subdirectory META-INF and adapt the relevant entries to your database; you must at least adapt the values of the following properties:
	- ConnectionURL
	- UserName and
	- Password

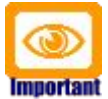

Don't forget to copy the appropriate **JDBC driver** of your database management system to the Tomcat directory **TOMCAT** HOME**\lib**. The openCRX database installation guide describes how to download the drivers.

Next we copy the **openCRX enterprise archive** to the Tomcat directory structure:

● copy the file **opencrx-core-CRX.ear** from the directory <SDK\_Install\_Dir>**\opencrx-2.3.0\jre-1.5\core\deployment-unit** to to the Tomcat directory TOMCAT\_HOME**\deployment-units**

We also need to configure **openCRX logging**:

- copy the file **slf4j-openmdx1.jar** from the openCRX SDK installation directory <SDK Install Dir>**\opencrx-2.3.0\opt\openmdx-2.3.0\jre-1.5\log\lib** to the Tomcat directory TOMCAT\_HOME**\lib**
- create the file **server.log.properties** with the following content in the Tomcat installation directory TOMCAT\_HOME:

*Listing 1: The file server.log.properties*

```
ApplicationId = openCRX
LogFileExtension = log
LogFilePath = D:/apache-tomcat-6.0.14/logs/
LogLevel = warning
java.LoggingMechanism = SharedDatedFileLoggingMechanism
LogFormat = ${logger}|${time}|${level}|${logsource}|${host}|${thread}|${class}|${method}|${line}|$
{summary}|${detail}
```
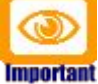

Adapt D:/apache-tomcat-6.0.14 to your environment.

Notice the slashes ("/") in the path – they are forward slashes on all platforms!

Next we create a **batch file to start Apache Tomcat** with all the appropriate JVM options:

● on Windows: create the file **run.bat** with the following content in the Tomcat directory TOMCAT\_HOME**\bin**:

*Listing 2: The file run.bat*

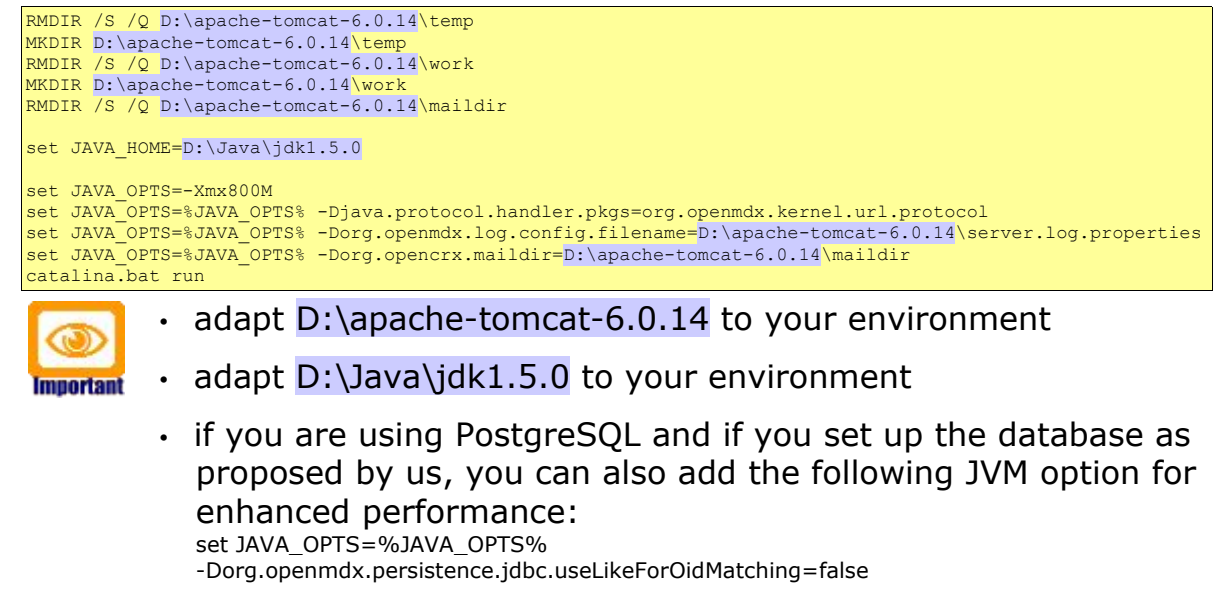

● on Linux: create the file **run.sh** with the following content in the Tomcat directory TOMCAT\_HOME**\bin**:

*Listing 3: The file run.sh*

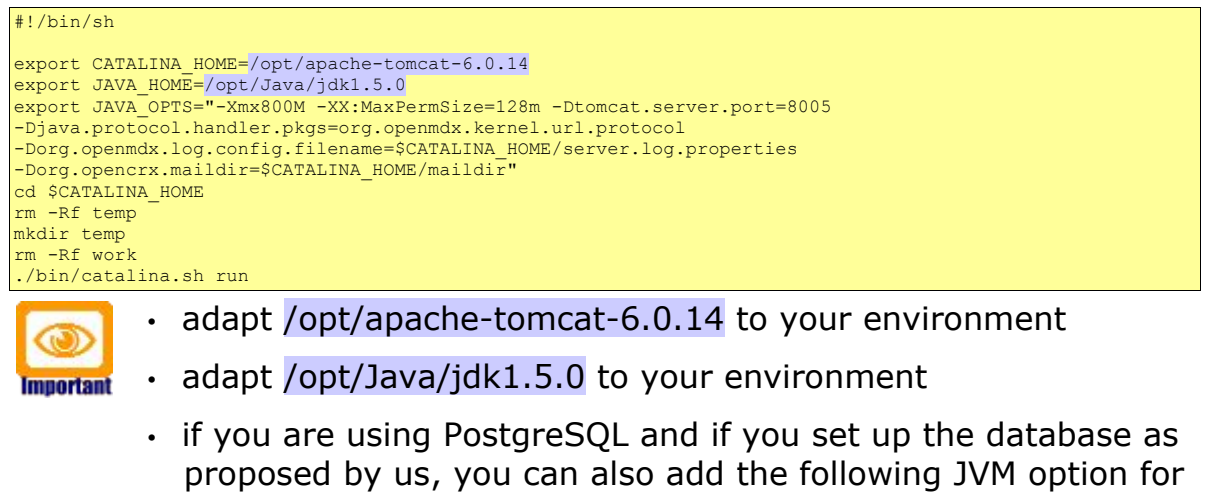

Finally, we have to make a few changes to Tomcat's server.xml:

● open the file TOMCAT\_HOME**\conf\server.xml**

enhanced performance:

• look for the connector definition <Connector port="8080" protocol="HTTP/1.1" and add the option URIEncoding="UTF-8" so that the connector definition looks as shown below:

-Dorg.openmdx.persistence.jdbc.useLikeForOidMatching=false

*Listing 4: Connector definition in server.xml*

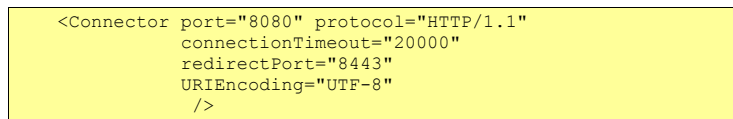

• look for the engine definition <Engine name="Catalina" defaultHost="localhost" and change it as shown below:

*Listing 5: Engine definition in server.xml*

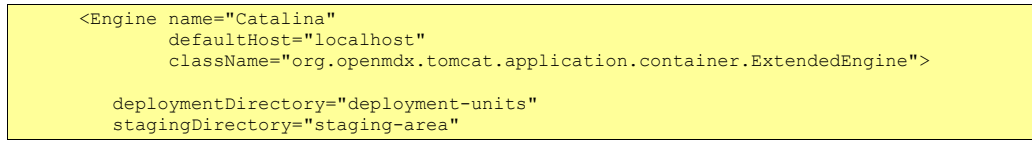

• in the end your server.xml will look as follows (all comments removed): *Listing 6: server.xml*

```
<?xml version='1.0' encoding='utf-8'?>
<Server port="8005" shutdown="SHUTDOWN">
  <Listener className="org.apache.catalina.core.AprLifecycleListener" SSLEngine="on" />
  <Listener className="org.apache.catalina.core.JasperListener" />
  <Listener className="org.apache.catalina.mbeans.ServerLifecycleListener" />
  <Listener className="org.apache.catalina.mbeans.GlobalResourcesLifecycleListener" />
  <GlobalNamingResources>
     <Resource name="UserDatabase" auth="Container"
 type="org.apache.catalina.UserDatabase"
 description="User database that can be updated and saved"
 factory="org.apache.catalina.users.MemoryUserDatabaseFactory"
              pathname="conf/tomcat-users.xml" />
  </GlobalNamingResources>
  <Service name="Catalina">
     <Connector port="8080" protocol="HTTP/1.1" 
 connectionTimeout="20000" 
 redirectPort="8443" 
                URIEncoding="UTF-8"
                />
    <Connector port="8009" protocol="AJP/1.3" redirectPort="8443" />
     <Engine
         name="Catalina"
         defaultHost="localhost"
         className="org.openmdx.tomcat.application.container.ExtendedEngine">
         deploymentDirectory="deployment-units"
        stagingDirectory="staging-area"
      <Realm className="org.apache.catalina.realm.UserDatabaseRealm"
                resourceName="UserDatabase"/>
 <Host name="localhost" appBase="webapps"
 unpackWARs="true" autoDeploy="true"
 xmlValidation="false" xmlNamespaceAware="false">
       </Host>
   \langleEngine>
  </Service>
</Server>
```
## <span id="page-11-0"></span>**4 Configuring Container Security**

As a final step you must activate security for the openCRX application.

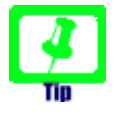

We recommend that you stay with the file-based authentication for all users until you have finished installing openCRX. You avoid situations where you have to trouble-shoot multiple issues at the same time...

Add users and roles to tomcat-users.xml:

● open the file TOMCAT\_HOME**\conf\tomcat-users.xml** and add users and roles as follows:

*Listing 7: The file tomcat-users.xml*

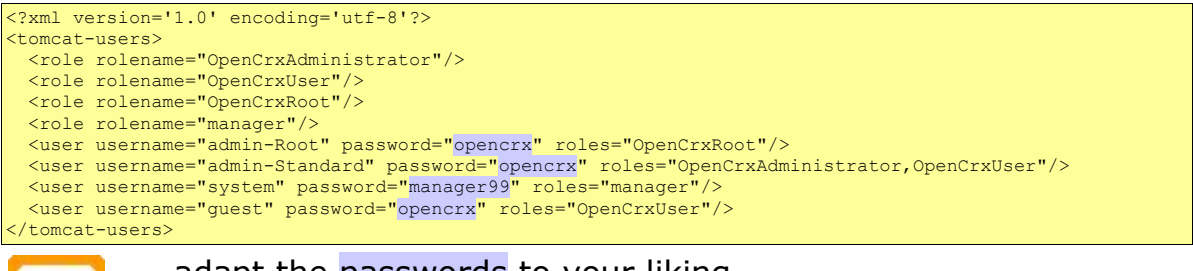

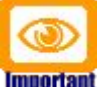

 $\cdot$  adapt the passwords to your liking

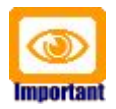

It is strongly recommended that you stay with the file-based authentication for the user **admin-Root**. This simplifies the openCRX bootstrapping.

# <span id="page-12-0"></span>**5 Starting Tomcat**

You are now ready to start Tomcat. Open a command shell and start run.bat (or run.sh on Linux). You should verify whether the start options match the ones described earlier:

*Listing 8: Tomcat console output*

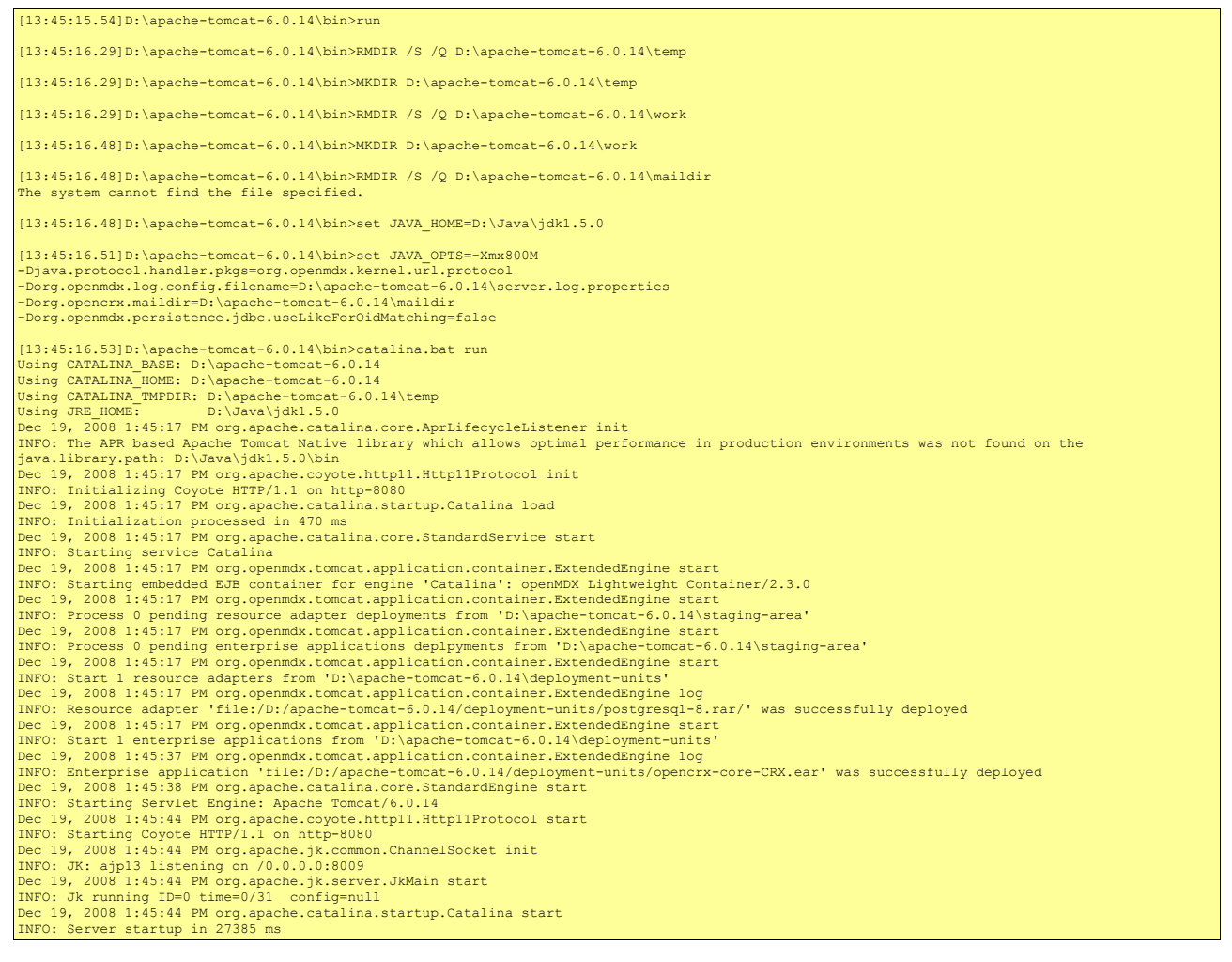

Now you are ready to continue with the openCRX QuickStart Guide.

# <span id="page-13-0"></span>**6 Next Steps**

Now that you have successfully deployed openCRX on your application server you can continue with the openCRX QuickStart guide.